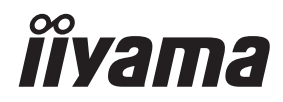

# *UŽIVATELSKÝ MANUÁL* ProLite

# **Touch Panel PC**

### ProLite TW1025LASC

Děkujeme moc za výběr iiyama Dotyková obrazovka PC. Doporučujeme, abyste věnovali několik minut, před instalací zapnutím Dotyková obrazovka PC, k pečlivému pročtení komplexního návodu. Prosíme, mějte tuto příručku na bezpečném místě pro budoucí použití.

**CESKY** 

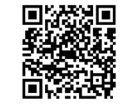

Naskenujte QR kód a zjistěte další software/služby dostupné pro váš produkt IIYAMA nebo přejděte na .<br>iivama.com/signup

# **OZNAČENÍ CE PROHLÁŠENÍ O SHODĚ**

Tento Dotyková obrazovka PC je v souladu s požadavky směrnice ES/EU 2014/53/EU "Rádiových zařízeních směrnice", 2009/125/ES "ErP směrnice" a 2011/65/EU "RoHS směrnice".

Elektro-magnetická náchylnost byla zvolena na úrovni, která dává správnou funkci v obytných oblastech, podnikání a lehkých průmyslových areálech a malých podnicích, uvnitř i vně budov. Všechna místa pro provoz jsou charakterizována připojením k veřejné síti nízkého napětí napájení.

IIYAMA CORPORATION: Wijkermeerstraat 8, 2131 HA Hoofddorp, The Netherlands

Model číslo : TW1025

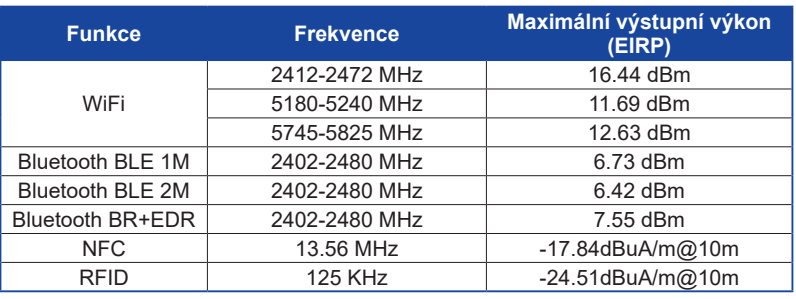

#### Značka $\Box$ :

Zařízení je chráněno dvojitou izolací nebo zesílenou izolací.

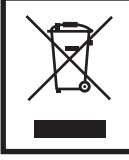

Doporučujeme recyklaci použitého výrobku. Obraťte se prosím na svého prodejce nebo iiyama servisní středisko. Recyklační informace získané přes internet, pomocí adresy: https://iiyama.com Můžete se připojit na webovou stránku různých zemí.

- Vyhrazujeme si právo měnit specifikace bez předchozího upozornění.
- Všechny obchodní známky použité v této uživatelské příručce jsou majetkem příslušných vlastníků.

# **OBSAH**

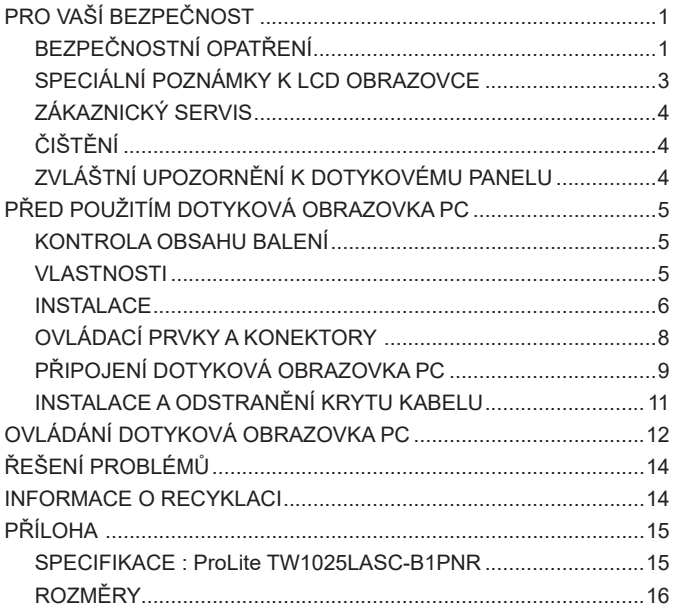

# <span id="page-3-0"></span>**PRO VAŠÍ BEZPEČNOST**

# **BEZPEČNOSTNÍ OPATŘENÍ**

#### **VAROVÁNÍ**

#### **PŘESTANTĚ POUŽÍVAT DOTYKOVÁ OBRAZOVKA PC V PŘÍPADĚ JAKÝCHKOLIV PROBLÉMŮ**

Pokud si všimnete jakýchkoli abnormální jevů, jako je kouř, zvláštní zvuk nebo zplodiny, odpojte Dotyková obrazovka PC a ihned se obraťte na svého prodejce nebo iiyama servisní středisko. Další použití může být nebezpečné a může způsobit požár nebo úraz elektrickým proudem.

#### **NIKDY NEDEMOLUJTE KRYT DISPLEJE**

Vysokonapěťové obvody uvnitř Dotyková obrazovka PC. DemontážI krytu se můžete vystavit nebezpečí požáru nebo úrazu elektrickým proudem.

#### **NIKDY NEVKLÁDEJTE NĚJAKÉ PŘEDMĚTY DO DOTYKOVÁ OBRAZOVKA PC**

Nepokládejte žádné pevné předměty nebo kapaliny, jako je voda do Dotyková obrazovka PC. V případě nehody, okamžitě Dotyková obrazovka PC odpojte a obraťte se na svého prodejce nebo iiyama servisní středisko. Používání Dotyková obrazovka PC s jakýmkoliv předmětem uvnitř může způsobit požár, úraz elektrickým proudem nebo poškození.

#### **UMÍSTĚTE DOTYKOVÁ OBRAZOVKA PC NA ROVNÝ A STABILNÍ POVRCH**

Dotyková obrazovka PC může způsobit zranění, pokud spadne.

#### **NEPOUŽÍVEJTE DOTYKOVÁ OBRAZOVKA PC V BLÍZKOSTI ZDROJE VODY**

Nepoužívejte Dotyková obrazovka PC, kde může být postříkán vodou či polit vodou. Může to způsobit požár nebo úraz elektrickým proudem.

#### **POUŽÍVEJTE JEN PODPOROVANÝ NAPÁJECÍ ZDROJ**

Ujistěte se, že Dotyková obrazovka PC je používám pouze s určeným napájením. Použití nesprávného napětí může způsobit poruchu a může způsobit požár nebo úraz elektrickým proudem.

#### **SPRÁVNÉ POUŽITÍ AC ADAPTÉRU**

Používejte pouze AC adaptér poskytnutý společnosti Iiyama. Jakákoliv odchylka od používání originálního adaptéru pomocí jiného typu adaptéru, může vést k poškození příslušenství a Dotyková obrazovka PC ohněm nebo elektrickým proudem.

#### **NEROZEBÍREJTE AC ADAPTÉR**

Rozebráním AC adaptér se můžete vystavit nebezpečí požáru nebo úrazu elektrickým proudem.

#### **CHRAŇTE KABELY**

Netahejte, neohýbejte AC Adaptér, napájecí a datový kabel. Nepokládejte na Dotyková obrazovka PC nebo na kabely žádné jiné těžké předměty. V případě poškození, kabely mohou způsobit požár nebo úraz elektrickým proudem.

#### **NEPŘÍZNIVÉ POVĚTRNOSTNÍ PODMÍNKY**

Není vhodné používat Dotyková obrazovka PC při těžké bouřce, může to způsobit poruchu. Také se doporučuje, abyste se nedotýkali zástrčky. Mohlo by dojít k úrazu elektrickým proudem.

#### **UPOZORNĚNÍ**

#### **MÍSTO INSTALACE**

Neinstalujte Dotyková obrazovka PC, kde může dojít k náhlým změnám teploty, nebo ve vlhkém, prašném nebo zakouřeném prostředí, protože by mohlo dojít k požáru, úrazu elektrickým proudem nebo poškození. Rovněž nesmí být vystavena nadměrnému teplu, jako je sluneční světlo, oheň nebo podobně.

#### **NEUMISŤUJTE DOTYKOVÁ OBRAZOVKA PC DO NEBEZPEČNÝCH POZIC**

Dotyková obrazovka PC se může převrhnout a způsobit zranění, pokud není vhodně umístěn. Dále se ujistěte, že nemáte na Dotyková obrazovka PC položené nějaké těžké předměty, a že všechny kabely jsou vedeny tak, že děti za ně nemohou tahat a způsobit si zranění.

#### **ODPOJTE KABELY PŘI MANIPULACI S DOTYKOVÁ OBRAZOVKA PC**

Když přesouváte Dotyková obrazovka PC, vypněte síťový vypínač, odpojte Dotyková obrazovka PC a ujistěte se, zda je signálový kabel odpojen. Pokud Dotyková obrazovka PC neodpojíte, může dojít k požáru nebo úrazu elektrickým proudem.

#### **ODPOJTE DOTYKOVÁ OBRAZOVKA PC ZE ZÁSUVKY**

Pokud Dotyková obrazovka PC nepoužíváte delší dobu, je doporučeno jej odpojit z elektrické sítě, aby se zabránilo nehodám.

#### **DRŽTE ZÁSTRČKU PŘI ODPOJOVÁNÍ**

Chcete-li odpojit AC Adaptér, napájecí kabel nebo signálový kabel, tahejte vždy za zástrčku. Nikdy netahejte za samotný kabel, může to způsobit požár nebo úraz elektrickým proudem.

#### **NEDOTÝKEJTE SE ZÁSTRČKY MOKRÝMA RUKAMA**

Při vytahování nebo zastrčení zástrčky mokrýma rukama, může dojít k úrazu elektrickým proudem.

#### **POZOR BATERIE!**

Baterii nelze vyměnit. Pokud potřebujete vyměnit baterii, obraťte se na prodejce nebo servisní středisko iiyama, pokud jde o bezpečnost.

#### **OSTATNÍ**

#### **ERGONOMICKÉ DOPORUČENÍ**

Chcete-li odstranit únavu očí, neprovozujte Dotyková obrazovka PC proti jasnému pozadí nebo v tmavé místnosti. Pro optimální pohodlí při sledování by Dotyková obrazovka PC měl být těsně pod úrovní očí a ve vzdálenosti 40 - 60 cm (16-24 palec) od vašich očí. Při používání Dotyková obrazovka PCdelší dobu se doporučuje přestávka deset minut každou hodinu, protože dlouhodobý pohled na obrazovku může způsobit únavu očí.

#### <span id="page-5-0"></span>**SPECIÁLNÍ POZNÁMKY K LCD OBRAZOVCE**

Následující symptomy jsou normální u LCD obrazovky a neznamenají problém.

- **POZNÁMKA ■** Můžete zjistít mírně nerovnoměrný jas na obrazovce v závislosti na pracovní ploše, kterou používáte.
	- Vzhledem k povaze LCD obrazovky, může přetrvat vjem původní obrazovky i po přepnutí obrazu, když je stejný obraz zobrazen hodiny. V tomto případě lze obrazovku obnovovat pomalu změnou obrazu nebo vypnutím na několik hodin.

#### **POUŽÍVÁNÍ**

Tento produkt lze používat 24 hodin denně s omezenou životností. Používáte-li tento produkt se sníženým jasem na 50% maximální hodnoty, životnost podsvícení LED je obvykle 30 000 hodin. Tento produkt podporuje orientaci na šířku, na výšku a lícem nahoru (Tabletop).

#### **GHOSTING (GHOST IMAGE)**

Uvědomte si prosím, že na všech LCD obrazovkách můžete zažít strašidlo. "Duchový obraz" se objeví, když je zbytkový obraz viditelný na obrazovce, když jsou statické obrazy zobrazovány po dlouhou dobu. "Duchový obraz" není trvalý, ale je třeba se vyhnout statickým obrázkům zobrazených po dlouhou dobu.

#### **K PŘEDCHÁZENÍ GHOSTINGU (GHOST IMAGE)**

Chcete-li zabránit duchům a prodloužit životnost Dotyková obrazovka PC, doporučujeme následující:

- Použijte spořič obrazovky, který má pohyblivou grafiku nebo černobílé obrázky.
- Pravidelně měnte pozadí plochy.
- Snižte jas Dotyková obrazovka PC.
- Pokud Dotyková obrazovka PC nepoužíváte, vypněte jej nebo pomocí multifunkčních hodin spravujte dobu vypnutí.
- Je-li Dotyková obrazovka PC nainstalován v prostředí s vysokou teplotou okolí nebo je zcela uzavřen, důrazně doporučujeme použít aktivní ventilační systém nebo chladicí ventilátory.

#### **VYMAZAT GHOSTING (GHOST IMAGE)**

- Vypněte Dotyková obrazovka PC na delší dobu. Může to být na několik hodin nebo několik dní.
- Použijte spořič obrazovky (černobílý nebo bílý) a spusťte jej na delší dobu.

#### <span id="page-6-0"></span>**ZÁKAZNICKÝ SERVIS**

**POZNÁMKA**

■ Máte-li vrátit přístroj do servisu a originální balení bylo zničeno, obraťte se prosím na svého prodejce nebo iiyama servisní středisko pro radu nebo náhradního balení.

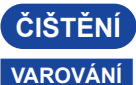

**VAROVÁNÍ** Pokud při čištění dostanou materiály nebo kapaliny, jako je voda, do Dotyková obrazovka PC, okamžitě odpojte napájecí kabel a obraťte se na svého prodejce nebo iiyama servisní středisko.

#### **POZNÁMKA**

 Pro ochranu LCD panelu, nepoškrábejte nebo neotírejte obrazovku tvrdými předměty.

 Nikdy nepoužívejte některé z následujících silných rozpouštědel. Ty mohou poškodit kryt apovrch dotykové obrazovky.

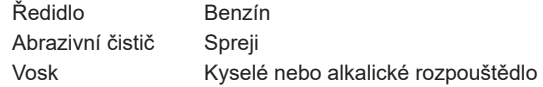

 Dotýkáním se krytu produkty vyrobenými z pryže nebo plastu po delší dobu, může dojít k degeneraci nebo ztráty barvy na krytu.

**DOTYKOVÝ**  Skvrny lze odstranit hadříkem lehce navlhčeným ve slabém saponátu. Poté otřete kryt jemným suchým hadříkem.

#### **DOTYKOVÁ OBRAZOVKA**

**KRYT** 

**POČÍTAČ**

Povrch dotykového displeje lze čistit měkkým čistým hadříkem navlhčeným v slabém komerčním čisticím prostředku pro mytí okenních skel nebo 50/50 směsi vody a IPA(isopropylalkoholu). K čištění povrchu panelu (nebo obrazovky), nepoužívejte kyselé nebo alkalické rozpouštědlo.

### **ZVLÁŠTNÍ UPOZORNĚNÍ K DOTYKOVÉMU PANELU**

**UPOZORNĚNÍ**

 Pokud k využití dotykové funkce použijete ostré, špičaté nebo kovové předměty, může dojít k trvalému poškození panelu.

Tím rovněž můžete přijít o zbývající záruční období na zařízení. Doporučujeme proto používat vodivý stylus (typ R0,8 nebo novější) nebo funkci aktivovat prstem.

# <span id="page-7-0"></span>**PŘED POUŽITÍM DOTYKOVÁ OBRAZOVKA PC**

### **VLASTNOSTI**

- ◆ Podporuje rozlišení až 1280 × 800
- **Vysoký kontrast 1000:1 (typický) / Jas 450cd/m<sup>2</sup> (typický)**
- **Napájení přes Ethernet**
- **Automatická rotace**
- **2 × 2W Stereo reproduktory**
- ◆ Android OS
- **V souladu VESA Standard (75mm×75mm)**
- **Povrchová úprava proti otiskům prstů**

#### **KONTROLA OBSAHU BALENÍ**

Následující doplňky jsou součásti balíku. Zkontrolujte, zda jsou uzavřeny s Dotyková obrazovka PC. Pokud něco chybí nebo jsou poškozeny, obraťte se na prodejce nebo na regionální iiyama kancelář.

- 
- AC adaptér \* Vyměnitelné zástrčky (Typ: EU/UK)
- $\blacksquare$  Šrouby M4 pro montáž na stěnu (5 ks)  $\blacksquare$  Bezpečnostní příručka
- 

Rychlý průvodce

#### **UPOZORNĚNÍ** \*Použitelný AC adaptér

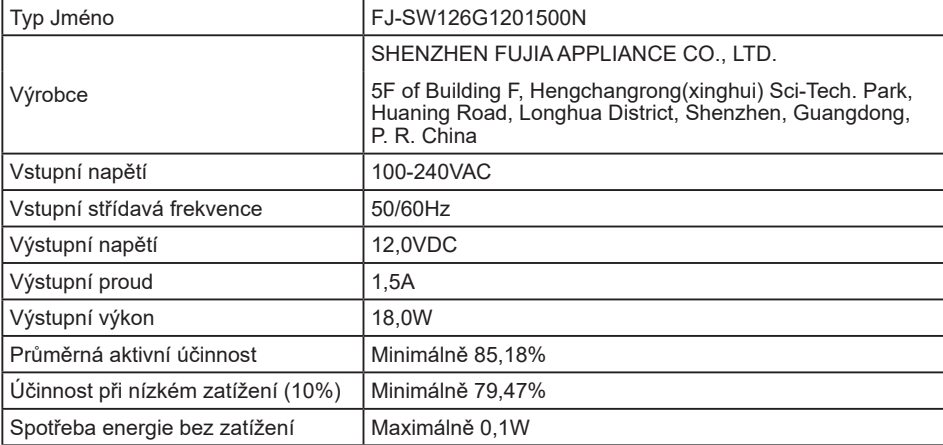

<span id="page-8-0"></span>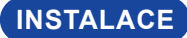

**UPOZORNENÍ –** Před montáží tohoto Dotyková obrazovka PC se prosím ujistěte, že je zeď nebo rameno plochy dostatečně silná na to, aby udržela potřebnou hmotnost obrazovky a přimontování.

### **[ MONTÁŽ NA STĚNU ]**

**UPOZORNENÍ (a**) Kotvu a (b) šrouby M4 x 30 mm každý po 4 kusech utáhněte, abyste kabelovou krytku připevnili na stěnu. Šroub (c) M4 x 8 mm utáhněte, abyste kabelovou krytku připevnili na monitor.

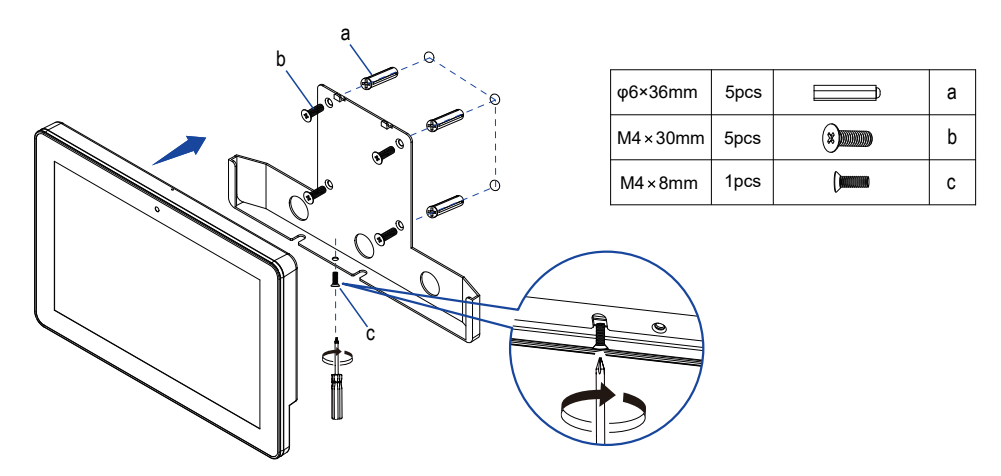

### **[ VESTAVĚNÉ ZAŘÍZENÍ ]**

UPOZORNĚNÍ **Polodálová k není určen k použití v prostředí s vysokými teplotami.** Pokud výrobek umístíte do venkovní skříňky, musíte do ní instalovat větrací otvory a ventilátory, abyste za každých okolností zachovali teplotu pod limitem stanoveným v technických specifikacích výrobku.

### **[ OTÁČENÍ OBRAZOVKY ]**

Tento Dotyková obrazovka PC je navržen tak, aby byl kompatibilní v režimech na šířku, na výšku a lícem nahoru.

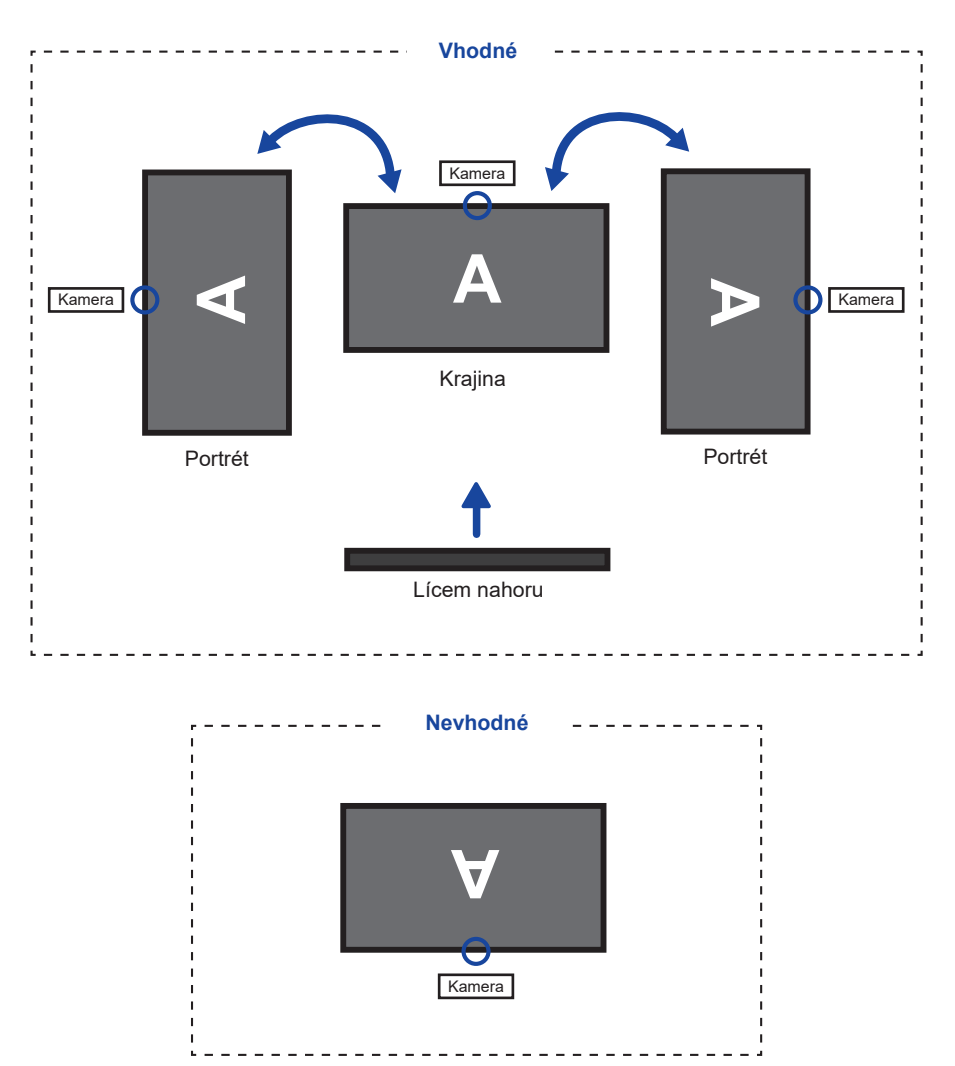

# <span id="page-10-0"></span>**OVLÁDACÍ PRVKY A KONEKTORY**

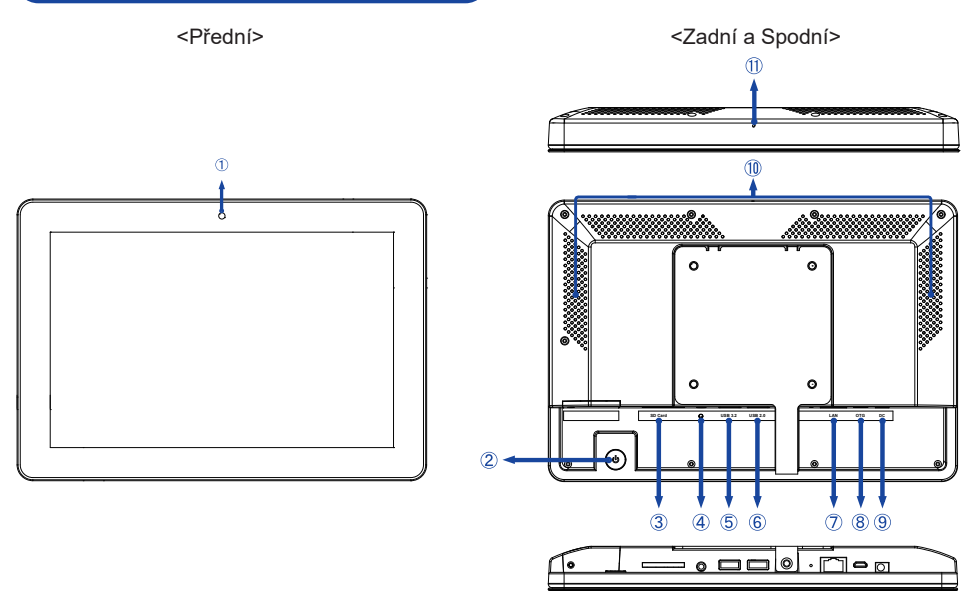

#### Kamera

(2) Vypínač ((1))

**zkratka**

Klávesová Režim spánku: Stiskněte při zapnutém napájení. Opětovným stisknutím nebo stisknutím jakéhokoli jiného tlačítka nebo dotyku obrazovky probudíte.

**ČESKY**

Vypnutí: Během zapnutého napájení držte stisknuté 2 sekundy.

- Slot na kartu SD (SD Card)
- $\overline{A}$ ) Náhlavní Souprava ( $\Omega$ )
- USB Konektor (USB3.2 Gen 1: 5Gbps, 5V, 900mA) (USB 3.2)
- USB Konektor (USB 2.0: DC5V, 500mA) (USB 2.0)
- RJ45 Konektor (LAN)
- USB OTG Konektor (DC5V, 500mA) (OTG)
- **(9) Konektor pro AC adaptér (===: Stejnosměrný proud) (DC)**
- Reproduktory
- Mikrofon

# <span id="page-11-0"></span>**PŘIPOJENÍ DOTYKOVÁ OBRAZOVKA PC**

- Připojte AC adaptér k Dotyková obrazovka PC a poté připojte k napájení.
- Zapněte Dotyková obrazovka PC.

[Příklad připojení]

- Připojovací zařízení třídy 2 typu A musí být připojeno k ochrannému vodiči.
- Ujistěte se, že instalace budovy má jistič 120 / 240V, 20A (maximum).
- Zásuvka musí být instalována v blízkosti zařízení a musí být snadno přístupná.
- Výrazný akustický tlak u ucha / sluchátek může způsobit poškození sluchu / ztrátu sluchu.
- Počáteční nastavení operačního systému trvá přibližně 5-10 minut.
- Chcete-li nastavit operační systém Android pro dotykový počítač, zapněte dotykový počítač a postupujte podle pokynů na obrazovce.

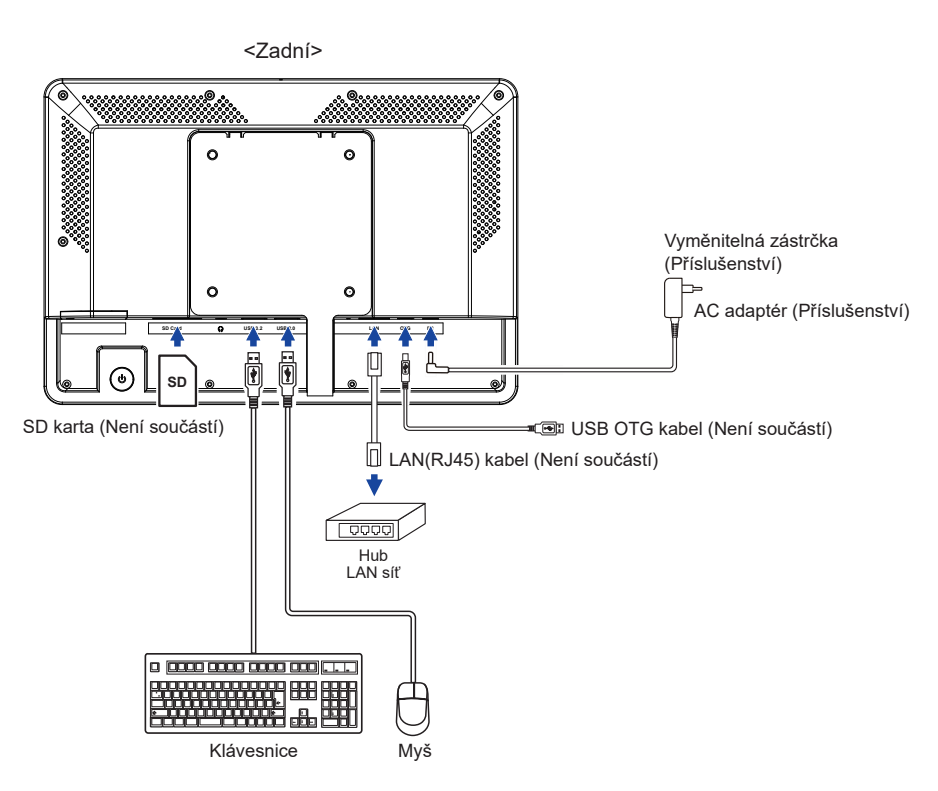

## **[ PŘIPOJENÍ SÍŤOVÉHO AC ADAPTÉR ]**

- Připojte příslušný typ zástrčky k AC adaptér ve správné orientaci.
- Zatlačením na západku odpojte zástrčku ze síťového AC adaptér.

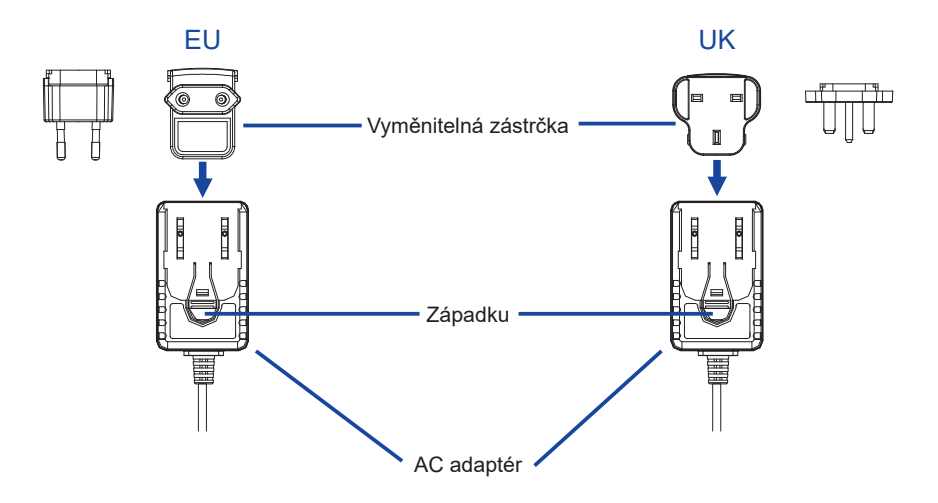

# <span id="page-13-0"></span>**INSTALACE A ODSTRANĚNÍ KRYTU KABELU**

Položte měkký hadřík na stůl předem, aby se zabránilo poškrábání Dotyková obrazovka PC. Položte Dotyková obrazovka PC na stůl čelní stranou dolů.

#### **[ Instalace ]**

- Odšroubujte šrouby krytu kabelu.
- Proveďte propojené kabely otvory pro kabely.
- Upevněte kryt kabelu pomocí šroub.

#### **[ Demontáž ]**

Odšroubujte šrouby, abyste odstranili kryt kabelu.

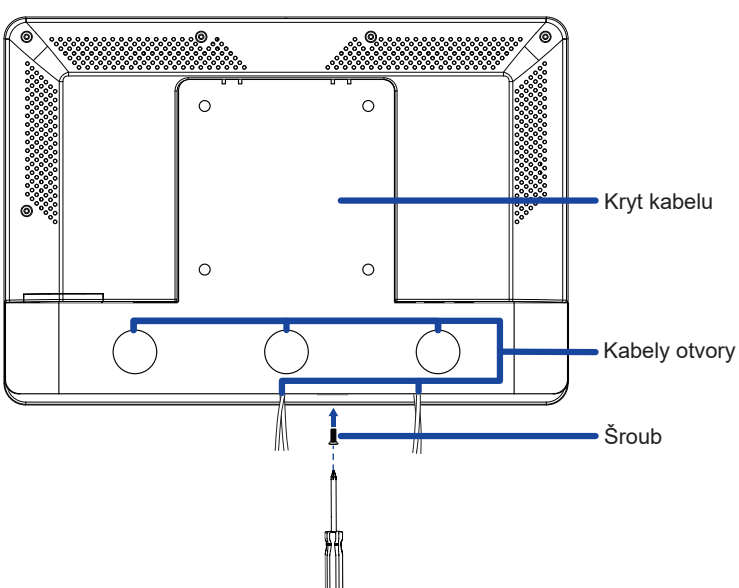

<Zadní>

# <span id="page-14-0"></span>**OVLÁDÁNÍ DOTYKOVÁ OBRAZOVKA PC**

**Po zapnutí Dotyková obrazovka PC se zobrazí domovská obrazovka.**

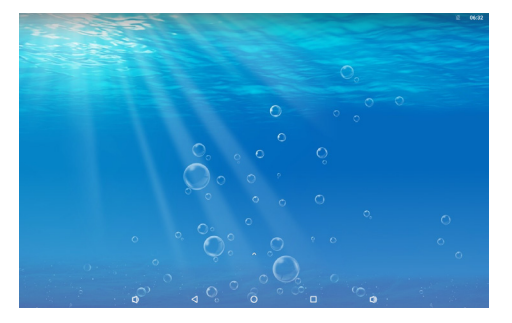

#### **<Ikony systémové lišty>**

- Snížit hlasitost
- : Návrat k výstupu a předchozí stránce.
- : Návrat na domácí obrazovku.
- $\Box$ : Zobrazit seznam posledních spuštěných aplikací.
- D: Zvýšit hlasitost
- : Zobrazit všechny aplikace.
- : Zobrazit řídící centrum.

#### **Návod k použití režimu KIOSK**

Přejděte do Nastavení -> Zpřístupnění -> Systémové ovládací prvky.

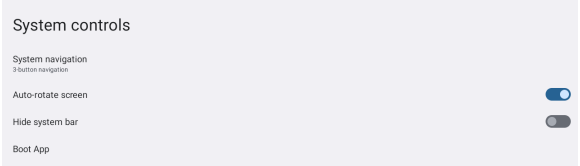

- V nabídce spouštěcích aplikací vyberte, která aplikace se má po spuštění obrazovky otevřít v režimu kiosku.
- Povolte funkci Skrýt systémový panel, aby koncový uživatel nemohl ukončit aplikaci. (Pokud aplikace sama nemá funkci Ukončit).
- V nabídce Systémová navigace zvolte navigaci pomocí 3 tlačítek.
- Po restartu se na obrazovce automaticky otevře aplikace.
- Chcete-li povolit systémový panel, stiskněte dvakrát tlačítko napájení na zadní straně obrazovky. V tomto případě bude nastavení Skrýt systémový panel zakázáno.

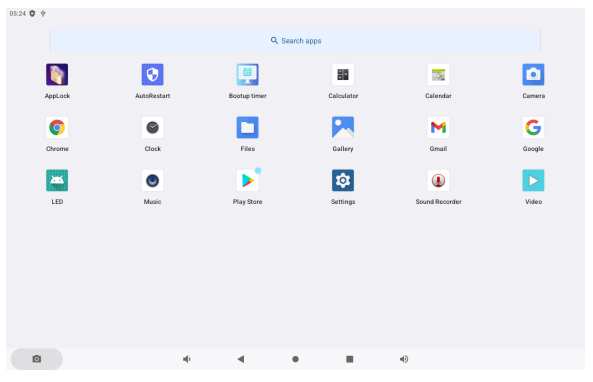

#### **<Aplikace>**

**Composite accide aplikaci zadáním 4 místné heslo. +** Spravujte čas restartu. : Správa času zapnutí/vypnutí. **■ : Kalkulačka WEB**: Kalendář **Con** : Kamera **O** : Webový prohlížeč Chrome : Budík / Hodiny / Časovač / Stopky **Col**: Správa souborů a složek v zařízení. **P.** : Uspořádat alba.  $\blacksquare$  Gmail G : Google : LED světelný pruh **O** Přehrát audio soubory. **De : Instalace nové aplikace.** / Správa aplikace. : Systémové preference : Záznamník zvuku : Přehrát video soubory.

# <span id="page-16-0"></span>**ŘEŠENÍ PROBLÉMŮ**

Pokud Dotyková obrazovka PC nefunguje správně, postupujte podle níže uvedených kroků pro možné řešení problému.

- 1. Proveďte úpravy popsané v OVLÁDÁNÍ DOTYKOVÁ OBRAZOVKA PC, v závislosti na problému, který máte. Pokud Dotyková obrazovka PC nefunguje obraz, přejděte na 2.
- 2. Podívejte se na následující body, pokud nemůžete najít příslušnou položku v OVLÁDÁNÍ DOTYKOVÁ OBRAZOVKA PC, nebo v případě, že problém přetrvává.
- 3. Pokud jste se setkali s problémem, který není popsán níže, nebo nemůžete problém opravit, ukončete používání Dotyková obrazovka PC a obraťte se na svého prodejce nebo iiyama servisní středisko pro další pomoc.

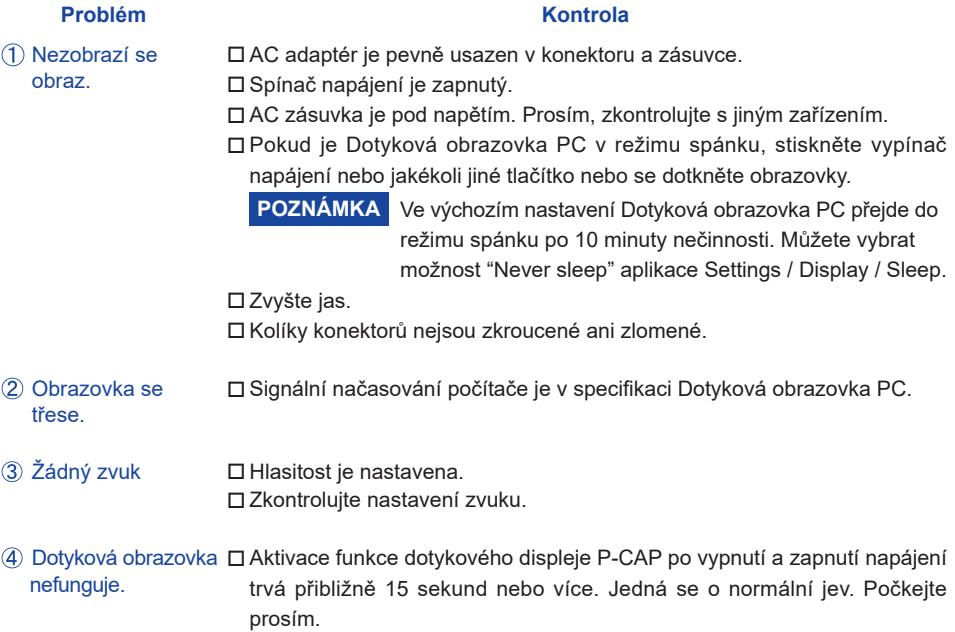

# **INFORMACE O RECYKLACI**

Pro lepší ochranu životního prostředí, prosím, nevyhazujte Váš Dotyková obrazovka PC. Prosím navštivte naše webové stránky: https://iiyama.com pro recyklaci Dotyková obrazovka PC.

# <span id="page-17-0"></span>**PŘÍLOHA**

Design a technické údaje se mohou změnit bez předchozího upozornění.

#### **SPECIFIKACE : ProLite TW1025LASC-B1PNR**

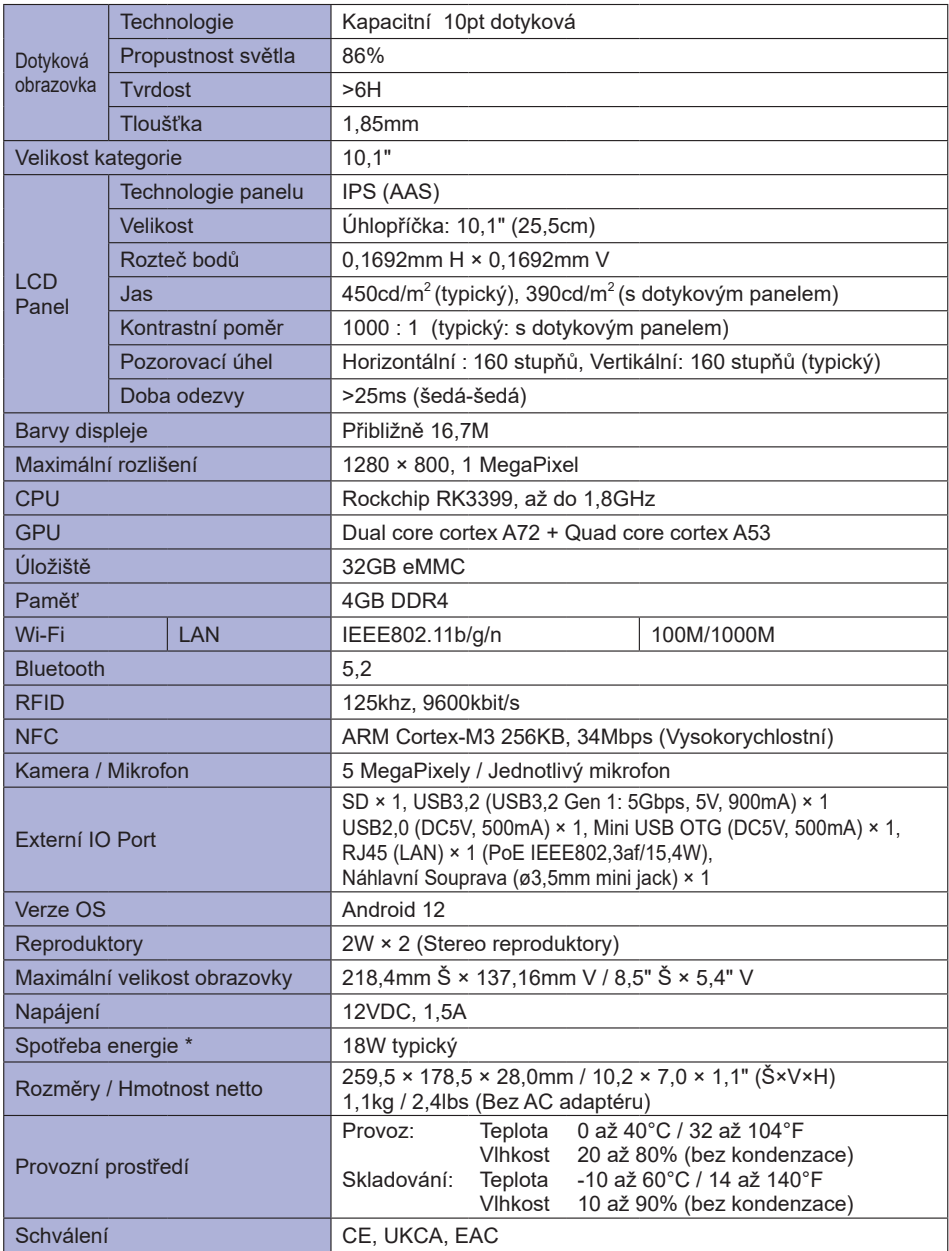

**POZNÁMKA \*** USB zařízení není připojeno.

<span id="page-18-0"></span>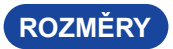

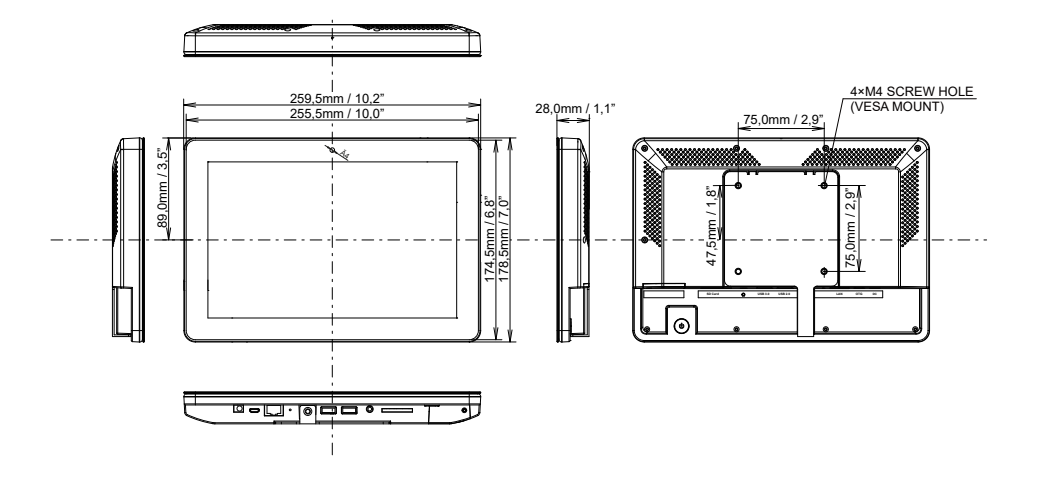